# Solución de problemas de Webex Edge para dispositivos y conectores de dispositivos

## Contenido

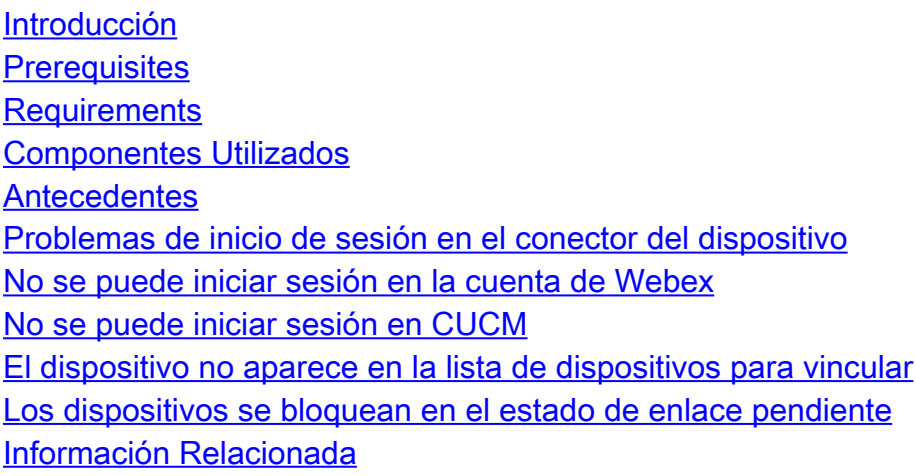

### Introducción

Este documento describe los problemas más comunes y las sugerencias de solución de problemas para el proceso de vinculación de Webex Edge para dispositivos y el conector del dispositivo.

### **Prerequisites**

#### **Requirements**

Cisco recomienda que tenga conocimiento sobre estos temas:

- Webex Edge para dispositivos
- Software RoomOS
- Dispositivos de Telepresence
- Implementaciones de colaboración

#### Componentes Utilizados

La información que contiene este documento se basa en las siguientes versiones de software y hardware.

- Conector de dispositivo Webex versión 1.1.384
- Terminales de Telepresence Versión RoomOS 11.5.2.4

La información que contiene este documento se creó a partir de los dispositivos en un ambiente de laboratorio específico. Todos los dispositivos que se utilizan en este documento se pusieron en funcionamiento con una configuración verificada (predeterminada). Si tiene una red en vivo, asegúrese de entender el posible impacto de cualquier comando.

#### Antecedentes

Webex Edge for Devices permite que los terminales registrados en las instalaciones se enlacen a Control Hub y accedan a algunas funciones de la nube que, de lo contrario, no estarían disponibles. Webex Device Connector es una herramienta que se utiliza para este proceso de enlace que se instala en un ordenador y se conecta a su WebEx Account Control Hub y a su servidor Cisco Unified Call Manager (CUCM) en las instalaciones.

#### Problemas de inicio de sesión en el conector del dispositivo

No se puede iniciar sesión en la cuenta de Webex

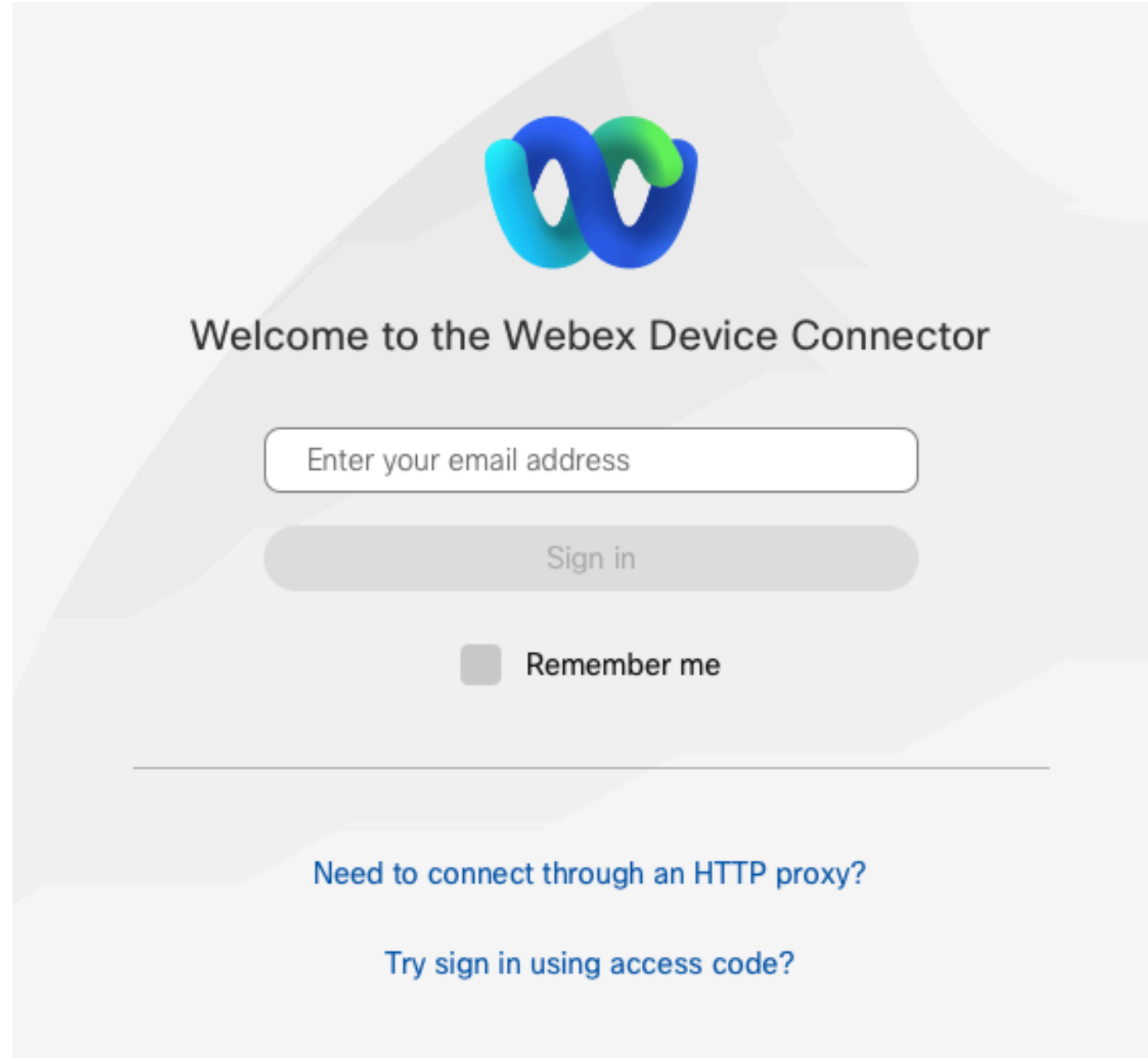

Pantalla de inicio de sesión del concentrador de control en el conector del dispositivo

- Inicie sesión en el concentrador de control en un explorador del mismo equipo que el conector de dispositivo está instalado para asegurarse de que los servicios en la nube están disponibles y de que las credenciales son correctas
- Asegúrese de que la cuenta utilizada está marcada como una cuenta de administrador en el centro de control
- Revise el estado actual de los servicios en la nube y busque las interrupciones. Puede comprobarlo aquí: [Estado de los servicios en línea de Webex.](https://status.webex.com/%C2%A0)
- Confirme que está en la última versión del conector del dispositivo, la última versión y sus notas de la versión se pueden encontrar aquí: [Notas de la versión del conector del](https://help.webex.com/en-us/article/dxgq3o/Webex-Device-Connector-release-notes) [dispositivo Webex.](https://help.webex.com/en-us/article/dxgq3o/Webex-Device-Connector-release-notes)

No se puede iniciar sesión en CUCM

# (□) Connect to Cisco Unified Communications Manager

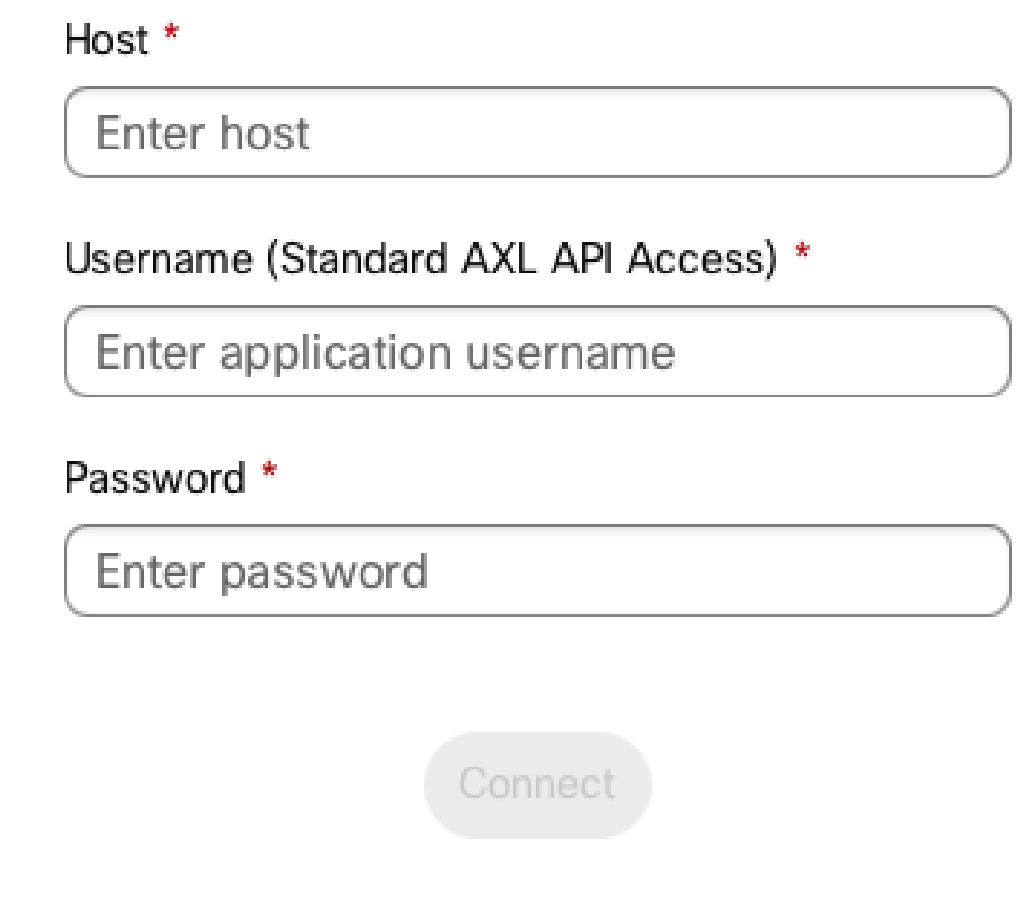

Pantalla de conexión de CUCM en el conector del dispositivo

- Abra la interfaz web de CUCM en el mismo equipo en el que está instalado el conector de dispositivo para probar las credenciales y la disponibilidad
- Confirme que el usuario en cuestión es un usuario de Servicios Web XML administrativos (AXL) y que tiene permisos de acceso API AXL estándar

# El dispositivo no aparece en la lista de dispositivos para vincular

El conector de dispositivo ofrece dos opciones para importar los dispositivos al enlace posterior:

- Puede utilizar un archivo de valores separados por comas (CSV)
- Puede importar los dispositivos desde CUCM.

Cuando se utiliza un CSV para importar los dispositivos al conector de dispositivo, el archivo debe tener un formato específico, el archivo se puede descargar de TMS o se puede crear manualmente, puede encontrar las instrucciones y el formato descritos en el documento: [Webex](https://help.webex.com/en-us/article/cy2l2z/Webex-Edge-for-Devices#id_127411)

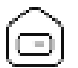

#### [Edge for Devices](https://help.webex.com/en-us/article/cy2l2z/Webex-Edge-for-Devices#id_127411) .

Cuando se utiliza CUCM, el conector de dispositivo consulta la base de datos de CUCM en busca de dispositivos de telepresencia. Esto se realiza en función de los identificadores de dispositivo:

- Asegúrese de que se utiliza la última versión del conector de dispositivo; cuando se lanzan nuevos dispositivos de telepresencia, el conector de dispositivo se actualiza con su correspondiente identificador de dispositivo
- Asegúrese de que el dispositivo se ha creado correctamente en CUCM y coincide con la versión de hardware del dispositivo
- Asegúrese de que el dispositivo sea compatible con esta función y que se encuentre en una versión de software compatible. Puede encontrar los dispositivos compatibles y las versiones necesarias en el documento: [Webex Edge for Devices](https://help.webex.com/en-us/article/cy2l2z/Webex-Edge-for-Devices#id_127411) .

Hay una ventana emergente en la aplicación cuando se ejecuta una versión obsoleta:

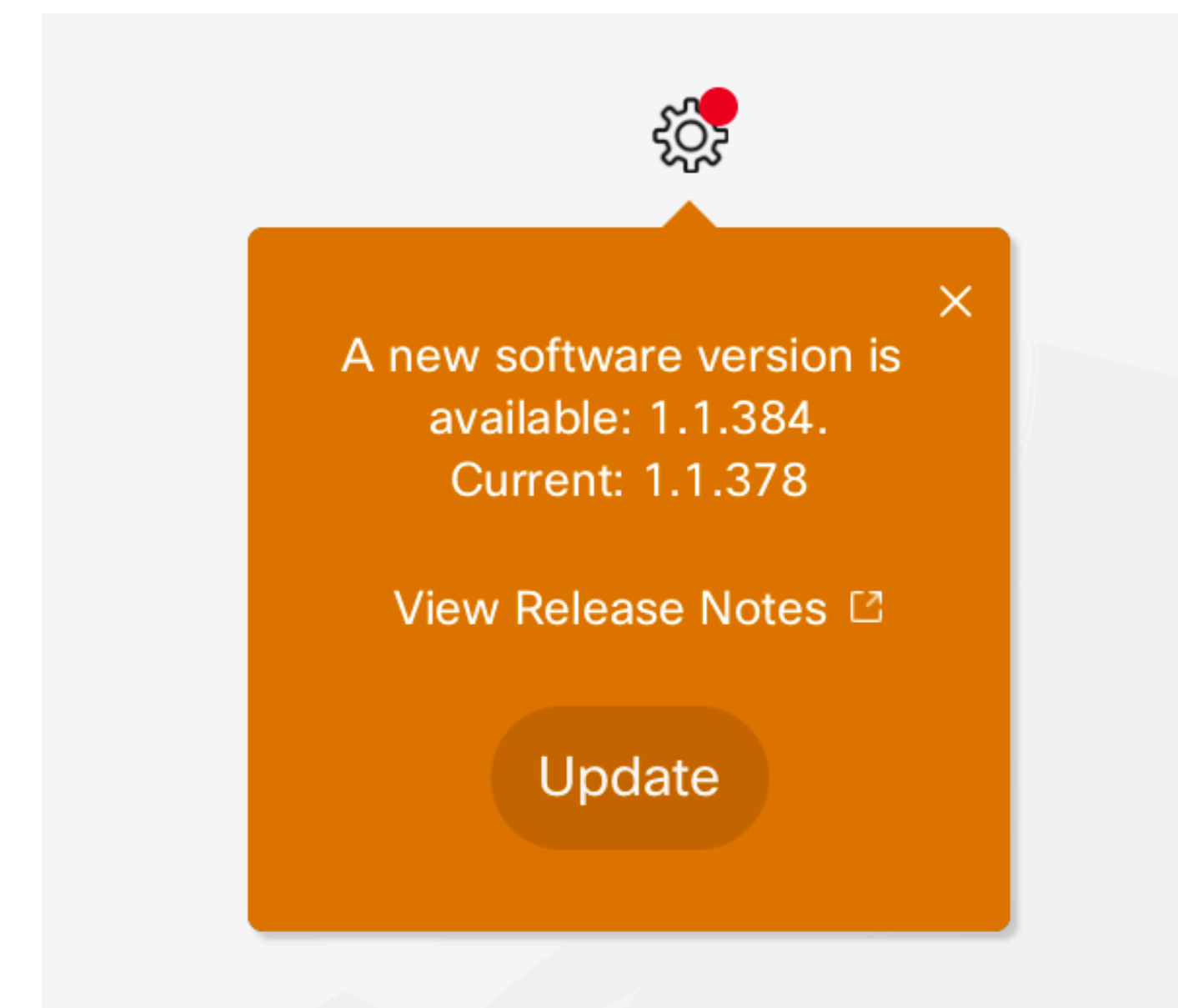

Para actualizar manualmente puede realizar los mismos pasos que en una instalación inicial.

En la vista del centro de control, vaya a Management > Devices y haga clic en Resources . Desplácese hasta Herramientas, haga clic en Descargar y, a continuación, seleccione Descargar para Mac o Descargar para Windows, según la plataforma.

Puede encontrar más información sobre la instalación aquí: [Instrucciones de Instalación del](https://help.webex.com/en-us/article/383gbd/Webex-Device-Connector#id_119630) [Conector del Dispositivo Webex](https://help.webex.com/en-us/article/383gbd/Webex-Device-Connector#id_119630) .

#### Los dispositivos se bloquean en el estado de enlace pendiente

Cuando se pulsa el botón de enlace, el conector de dispositivo realiza algunas tareas. Parte de esto es dar al dispositivo las instrucciones para establecer una conexión con los servidores en la nube y el enlace. Un dispositivo que se encuentra en el estado Link Pending durante un período de tiempo prolongado significa que se le dio la instrucción de vincular a este dispositivo, pero tiene problemas para realizar esta tarea.

- Garantizar que el dispositivo tiene conectividad a Internet y disponibilidad para los servidores en la nube
- Asegúrese de que el dispositivo tenga un servidor DNS configurado que pueda resolver consultas públicas
- Los modelos de dispositivos anteriores requieren tener instalada una clave de opción de cifrado
- Para un dispositivo registrado en CUCM y que se está importando al conector de dispositivo a través de CUCM, asegúrese de que su modo de aprovisionamiento esté configurado en CUCM. Esto se debe a que el conector de dispositivo envía los cambios de configuración al dispositivo necesario para vincularse a través de CUCM. Si el dispositivo no está aprovisionado correctamente, este proceso falla

Puede encontrar los requisitos de red de Webex aquí: [Requisitos de red para los servicios de](https://help.webex.com/en-us/article/WBX000028782/Network-Requirements-for-Webex-Services) [Webex.](https://help.webex.com/en-us/article/WBX000028782/Network-Requirements-for-Webex-Services)

#### Información Relacionada

• [Soporte técnico y descargas de Cisco](https://www.cisco.com/c/es_mx/support/index.html?referring_site=bodynav)

#### Acerca de esta traducción

Cisco ha traducido este documento combinando la traducción automática y los recursos humanos a fin de ofrecer a nuestros usuarios en todo el mundo contenido en su propio idioma.

Tenga en cuenta que incluso la mejor traducción automática podría no ser tan precisa como la proporcionada por un traductor profesional.

Cisco Systems, Inc. no asume ninguna responsabilidad por la precisión de estas traducciones y recomienda remitirse siempre al documento original escrito en inglés (insertar vínculo URL).